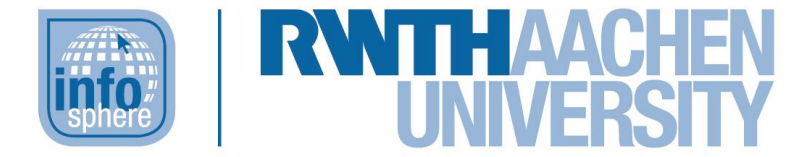

**http://schuelerlabor.informatik.rwth-aachen.de**

# **Fruity List**

# **KURZINFORMATION**

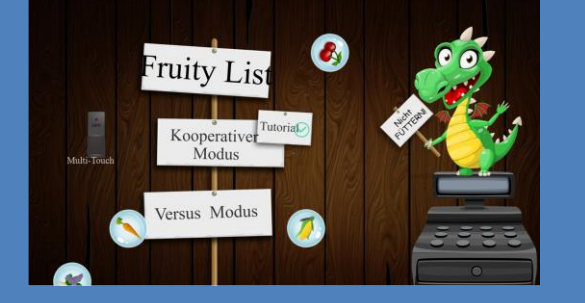

**Titel:** *Fruity List* 

**Schulstufe:** *Oberstufe*

**Themenbereich:** *sortierte, verkettete Liste*

Spielerzahl: 2 Teams (im Modus "Versus"), beliebige Spielerzahl (im Modus "Kooperativ")

**Sprache:** Deutsch

**Inhaltsbeschreibung:** Die Spieler/Temas helfen einem Drachen beim Verkauf von Obst und Gemüse. Dabei nutzen sie eine sortierte, verkettete Liste als "Lager", in welchem sie verschiedene Produkte einsortieren müssen, und diese für die Kunden auch wieder heraussuchen müssen.

**Entwickler**: Kevin Lu, Maximilian Lutz, Damin Kühn

**Entstehungszeitraum:** Wintersemester 2016/2017

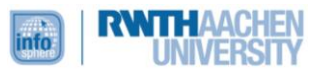

#### DER STARTBILDSCHIRM

Auf dem Startbildschirm befindet sich die Auswahl der Spielmodi [siehe [Abbildung 1\]](#page-1-0).

Links gibt es eine Option die Multitouch-Funktionalität abzuschalten, falls das Spiel nur mit einer Maus gesteuert wird.

Der erste Spielmodus ist der "*Kooperative Modus*", inklusive der Option eines Tutorials, in dem mehrere Spieler zusammen versuchen so viele Punkte wie möglich zu erreichen.

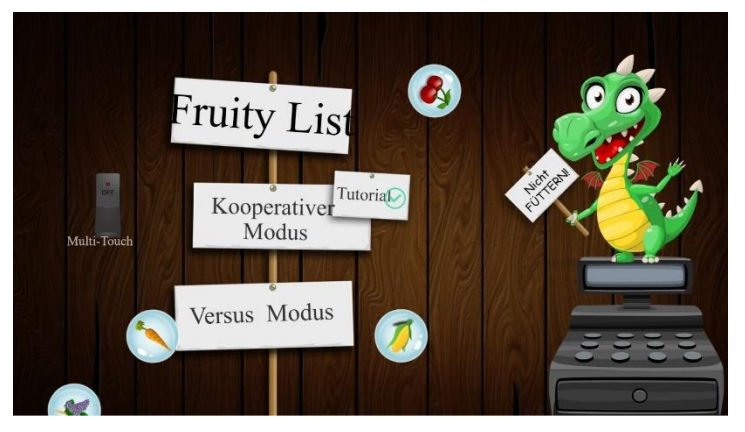

*Abbildung 1: Der Startbildschirm*

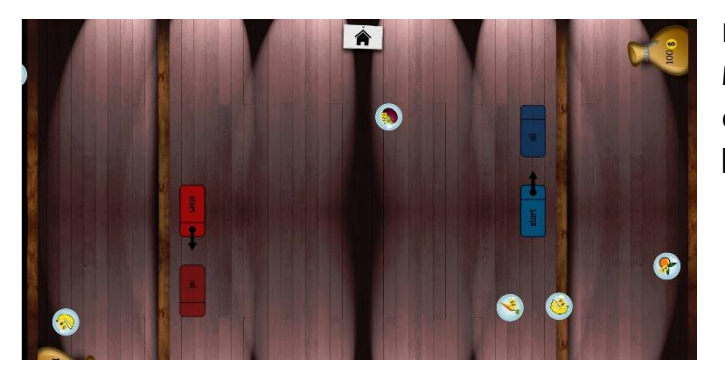

<span id="page-1-0"></span>Der zweite Modus ist ein kompetitiver Mehrspielermodus ("Versus Modus"), in dem zwei Teams gegeneinander antreten [siehe [Abbildung 2\]](#page-1-1).

<span id="page-1-1"></span>*Abbildung 2: Der Versus Modus*

#### DIE GRUNDLAGEN

Das Spiel soll die Funktionsweise und die Einschränkungen einer sortierten, verketteten Liste spielerisch vermitteln.

Eine verkettete Liste besteht aus Elementen desselben Datentyps (hier: Früchte), die aus ihren Informationen (hier: der Art, dargestellt durch ein Bild und dem Preis [siehe [Abbildung 3\]](#page-1-2)) sowie einem Verweis auf das Folgeelement bestehen. Das letzte Element einer solchen Liste zeigt immer ins Nichts (Null oder Nil).

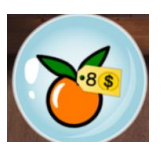

<span id="page-1-2"></span>*Abbildung 3: Früchte als Datentyp*

Im Falle einer sortierten, verketteten Liste müssen die Elemente einer gewissen Ordnung folgen. In dem gegebenen Spiel ist dies der aufsteigende Preis.

#### DIE UMSETZUNG IM SPIEL

Gesteuert wird das Spiel entweder per Maus oder per Multitouch-Interface (Tablet o. ä.). Auf die genauen Unterschiede wird später eingegangen.

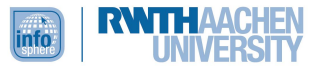

Im Spiel sind die Elemente der Liste durch graue Rechtecke dargestellt [siehe [Abbildung 4\]](#page-2-0). Die Verweise sind die Pfeile welche von einem Element zum nächsten gezogen werden können.

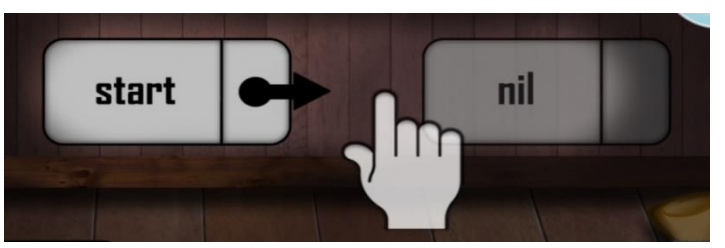

<span id="page-2-0"></span>*Abbildung 4: Die Ausgangslage*

So beginnt der Einstieg, mit den gegebenen Listenelemente "start"- und "nil", welche mittels Pfeil verbunden werden müssen. Mit beiden Eingabemethoden wird dies per Drag and Drop (gedrückt halten und ziehen) erledigt.

Nachdem das Grundkonstrukt der Liste erzeugt wurde, wird es Zeit weitere Elemente der Liste hinzuzufügen.

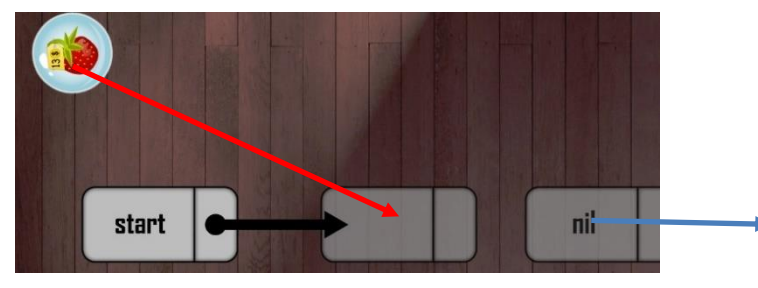

*Abbildung 5: Einfügen mit Multitouch*

neu entstehende Rechteck (roter Pfeil).

Bei der Nutzung einer Maus muss die gewünschte Frucht auf den vorderen Abschnitt des Folgeelements gezogen werden. Bei der Benutzung eines Multitouch-Interfaces [siehe **Fehler! Verweisquelle konnte nicht gefunden werden.**] zieht man mit einem Finger das nachfolgende Element (hier das Element "nil") nach rechts (blauer Pfeil), und zieht die gewünschte Frucht in das

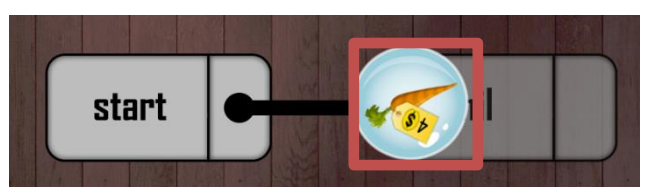

*Abbildung 7: Einfügen mit der Maus*

In beiden Fällen führt das Einfügen eines falschen Elements zu Punktabzug in Höhe des Wertes der Frucht. Die Punkte Anzeige befindet sich unten rechts auf dem Bildschirm, dargestellt durch einen Sack mit Geld [siehe [Abbildung 6\]](#page-2-1).

<span id="page-2-1"></span>*Abbildung 6: Punktezähler*

100 \$

#### DAS PROBLEM MIT DER **SORTIERTEN** VERKETTETEN LISTE

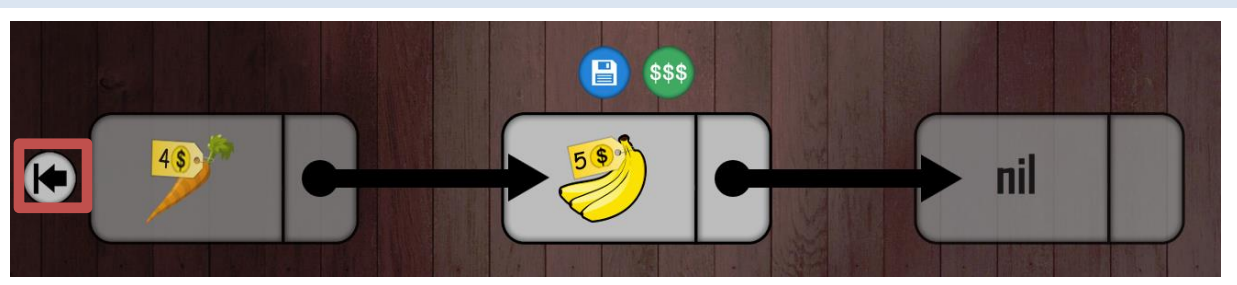

*Abbildung 8: Bananen als aktives Element*

<span id="page-2-2"></span>Es werden immer nur drei Elemente angezeigt und neue Elemente können immer nur als Folge des aktiven Elements eingefügt werden. Das gerade aktive Element befindet sich in der Mitte und ist

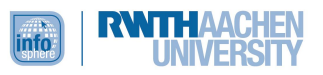

heller als die anderen Elemente. Im Beispiel [siehe [Abbildung 8Abbildung 6}](#page-2-2) können also nur Elemente mit dem gleichen oder einem höheren Preis als die Bananen eingefügt werden. Bewegung in der Liste ist auch nur in Pfeilrichtung möglich, mit Ausnahme des Sprungs an den Anfang [siehe roter Kasten in [Abbildung 8\]](#page-2-2). Somit muss die Liste im späteren Spielverlauf mehrmals durchlaufen werden, um die gesuchten Früchte zu finden.

## FRÜCHTE GESUCHT!

Was gerade gesucht wird, entscheiden "Kunden", die zufällig an allen Seiten auftauchen können [siehe [Abbildung 9](#page-3-0)**[Fehler! Verweisquelle konnte nicht gefunden werden.](#page-3-0)**]. Sie teilen den Spielenden bildlich mit, was sie suchen und wieviel sie dafür bereit sind zu zahlen. Dies entspricht meist dem doppelten Wert der Waren, welchen die Spielenden zum Einlagern gezahlt haben. Wenn das gesuchte Element als Aktives ausgewählt ist, kann es über den grünen Button verkauft werden.

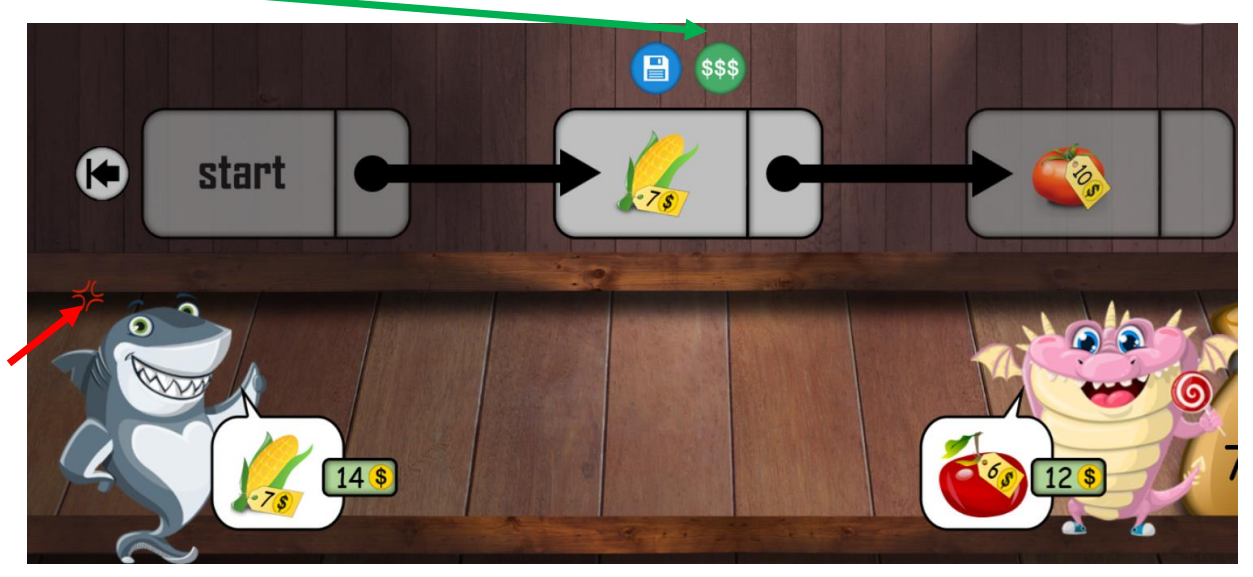

*Abbildung 9: Die Kunden warten*

<span id="page-3-0"></span>Dabei gilt es sich zu beeilen, weil die Kunden nicht ewig warten. Sind sie kurz davor zu verschwinden, zeigen sie dies über das rote Symbol an ihrem Kopf an [siehe roter Pfeil in [Abbildung 9Abbildung 8\]](#page-3-0).

### ZIEL UND ENDE

Das Spiel hat eine feste Laufzeit und vier mögliche Gewinnzustände im kooperativen Modus. Wenn die Zeit abgelaufen ist, wird die erreichte Punktzahl zusammengezählt (noch gelagerte Früchte zählen dazu) und die Spielenden bekommen mitgeteilt wieviel Geld sie eingenommen haben [siehe [Abbildung 10\]](#page-4-0).

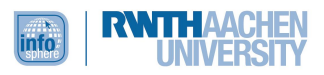

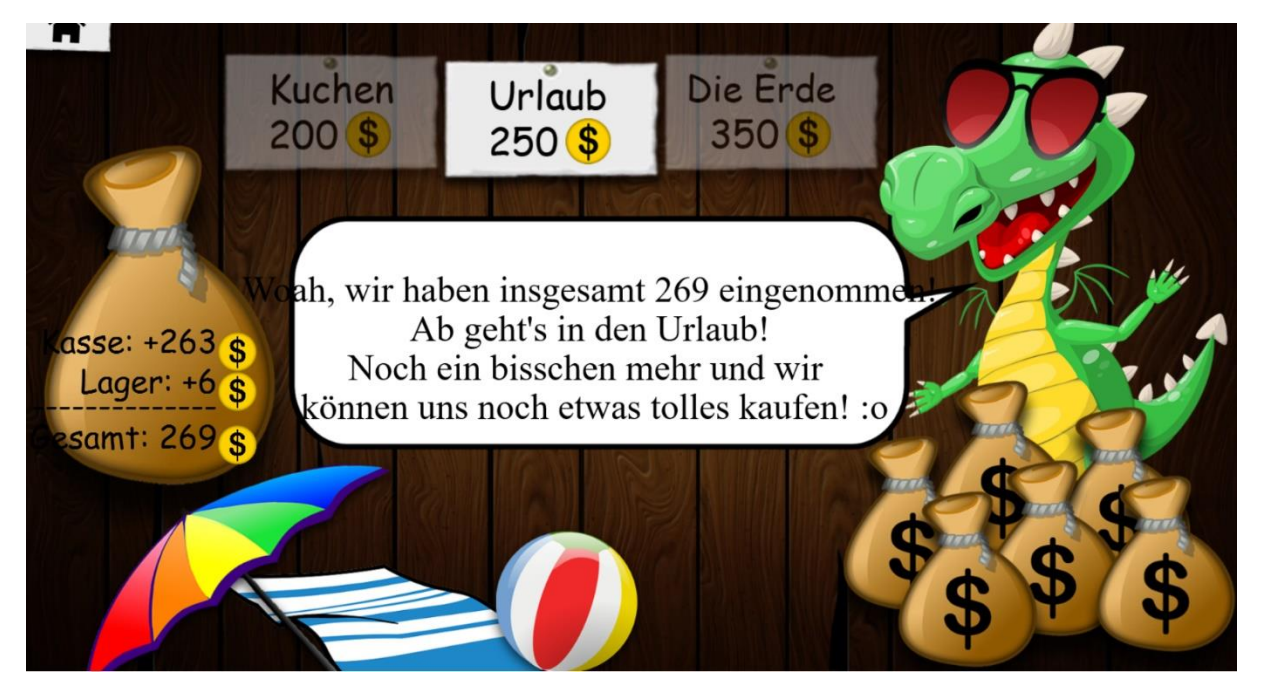

<span id="page-4-0"></span>*Abbildung 10: Abschluss*

#### ABBILDDUNGSVERZEICHNIS

Alle Abbildungen wurden dem Lernspiel "FruityList" (erreichbar unter [http://schuelerlabor.informatik.rwth-aachen.de/games/fruitylist/\)](http://schuelerlabor.informatik.rwth-aachen.de/games/fruitylist/) entnommen.

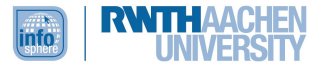